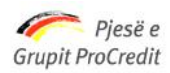

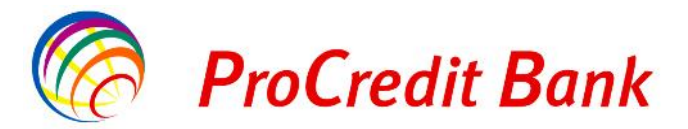

# **Udhëzues për Pagesat Doganore Online nëpërmjet Ebanking**

## I nderuar klient,

Kemi kënaqësinë t'ju njoftojmë që duke filluar nga dt. 16.12.2013 Procredit Bank ka ndryshuar mënyrën e kalimit on-line të pagesave doganore dhe raportimit të tyre në Drejtorinë e Përgjithshme të Doganave.

Në këtë mënyrë synohet shkurtimi i kohës që do t'i duhej bizneseve për të realizuar pagesat për detyrimet ndaj doganave në të gjithë vendin. Gjithashtu, pasi realizohen pagesat tashmë nuk do të duhet më që kopjet e formave të tyre të paraqiten fizikisht pranë doganës përkatëse. Pagesat doganore mund të kryhen përmes transaksioneve me kalim nga llogaria, pranë sporteleve të arkave të bankës ose nëpërmjet shërbimit të Internet banking.

Si duhet të regjistrohet një pagesë doganore nëpërmjet E-banking ?

Jeni të lutur të ndiqni hapat si më poshtë pasi të keni hyrë në dritaren "Pagesat e Faturave":

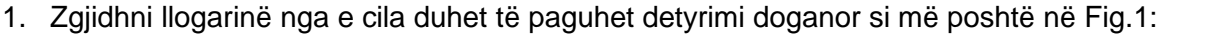

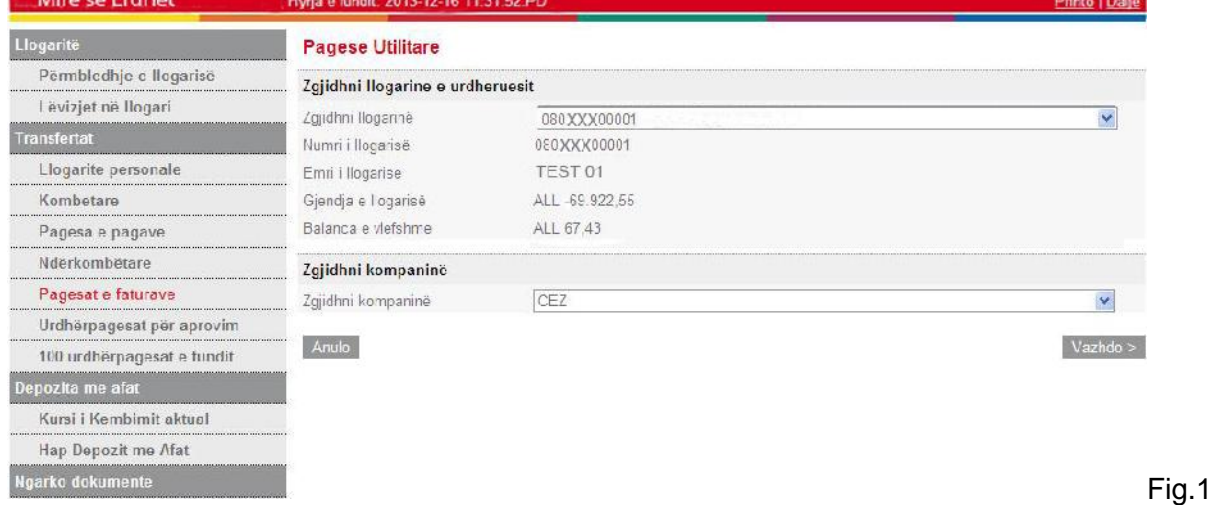

2. Zgjidhni përfituesin duke klikuar "**Zgjidhni kompaninë**" dhe gjeni tek Sherbime Publike "**Drejtoria e Përgjithshme e Doganave**" si më poshtë në Fig.2

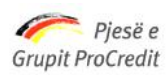

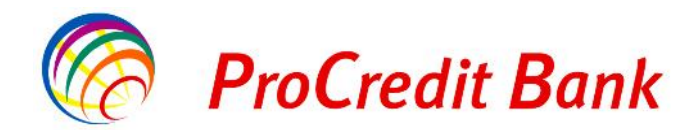

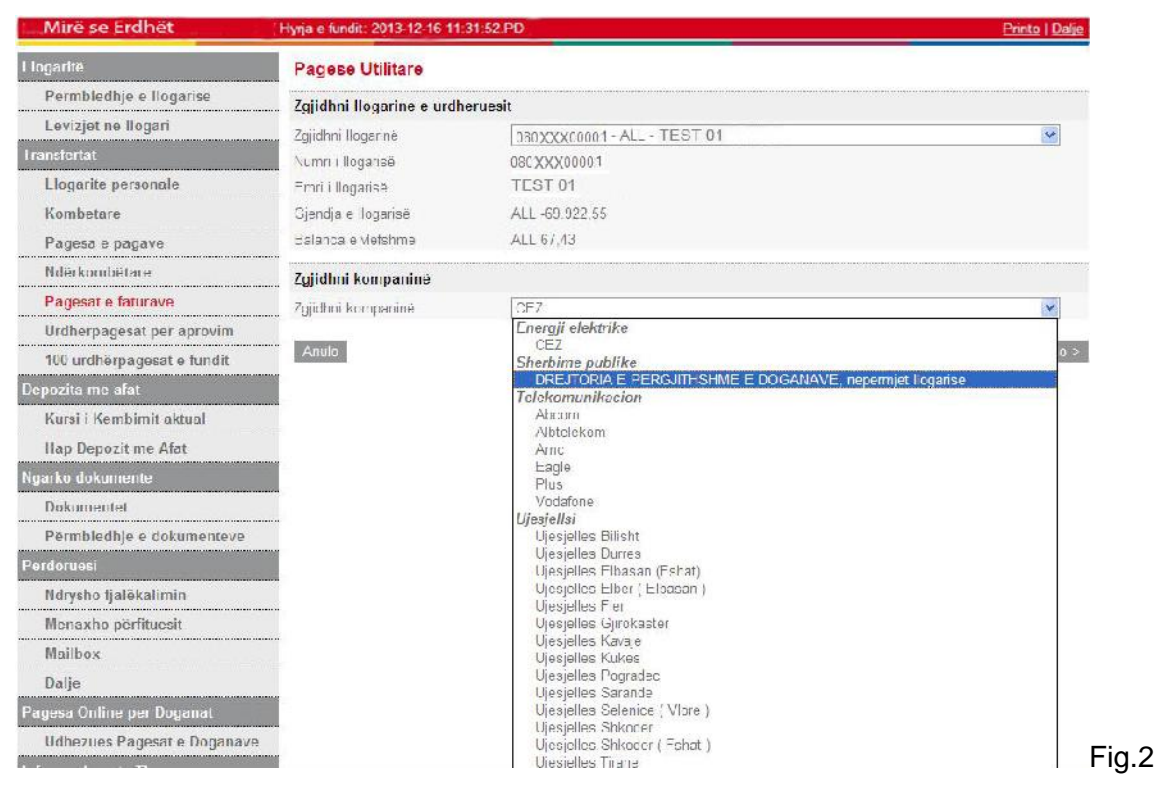

#### 3. Klikoni opsionin "**Vazhdo**", si më poshtë në Fig.3

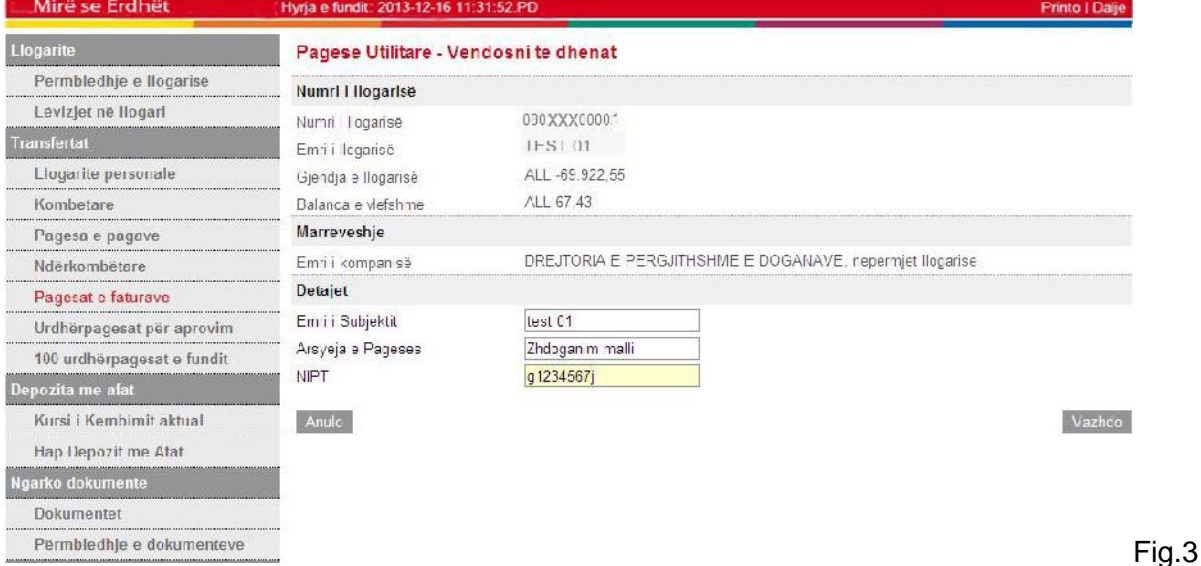

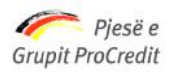

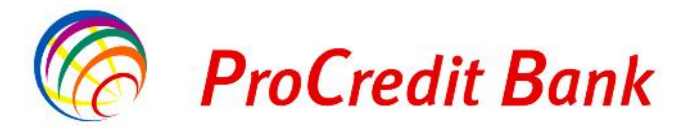

- 4. Vendosni të dhënat tek "**Emri i Subjektit**"
- 5. Tek "**Arsyeja e Pagesës**" do të vijojë sipas :
- për pagesë biznesi : tipi i detyrimit doganor që po paguhet (akcizë, detyrim doganor DT,

TVSH etj)

- për pagesa personale: tipi i detyrimit doganor që po paguhet (zhdoganim malli etj )
	- 6. Vendos tek "**NIPT**" në rastin kur detyrimi doganor është detyrim biznesi do te vendoset NIPT-i i biznesit dhe Vendos Nr. Karte Identiteti në rastin kur detyrimi doganor është detyrim personal
	- 7. Klikoni opsionin "**Vazhdo**", si më poshtë në Fig.4

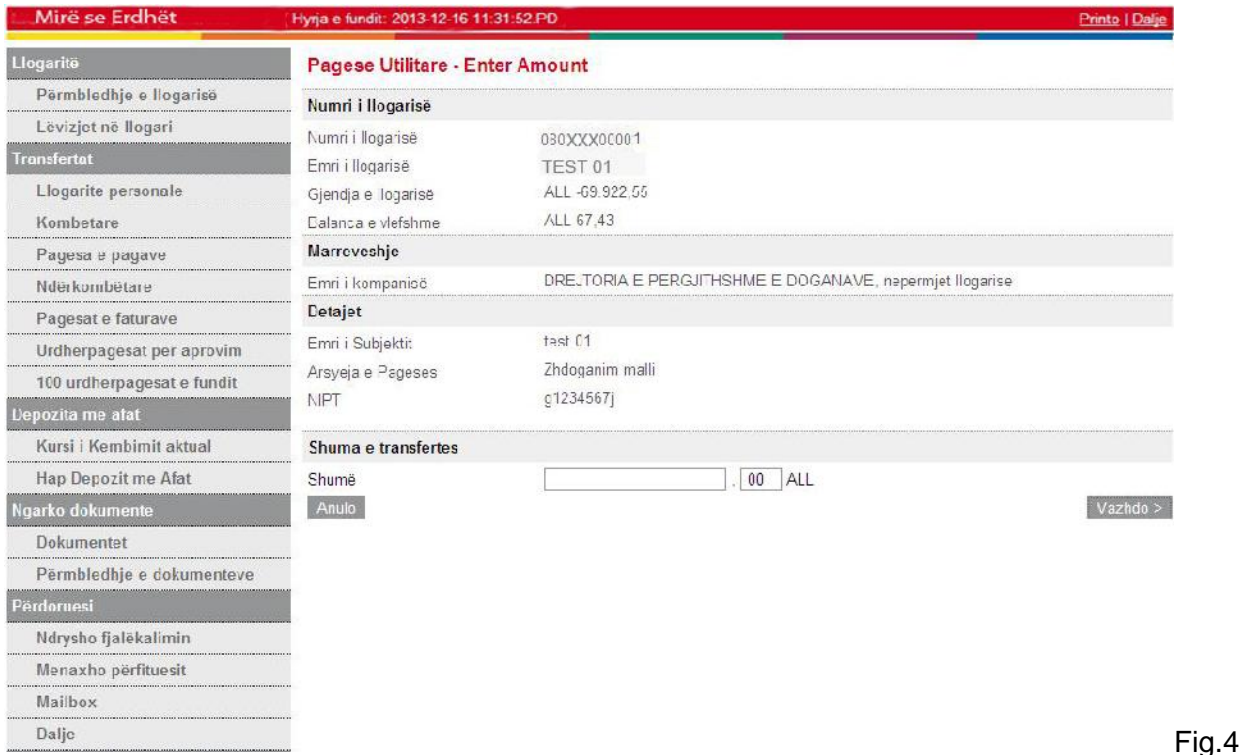

8. Vendosni shumën e saktë të detyrimit në fushën "**Shume**", si më poshtë në Fig.5

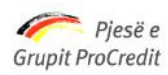

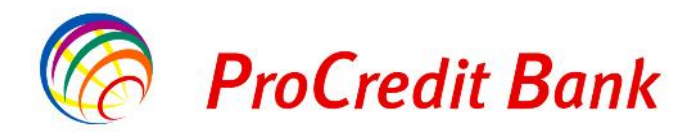

*Banka ProCredit sha, Rr. "Dritan Hoxha", Tiranë, Shqipëri.*

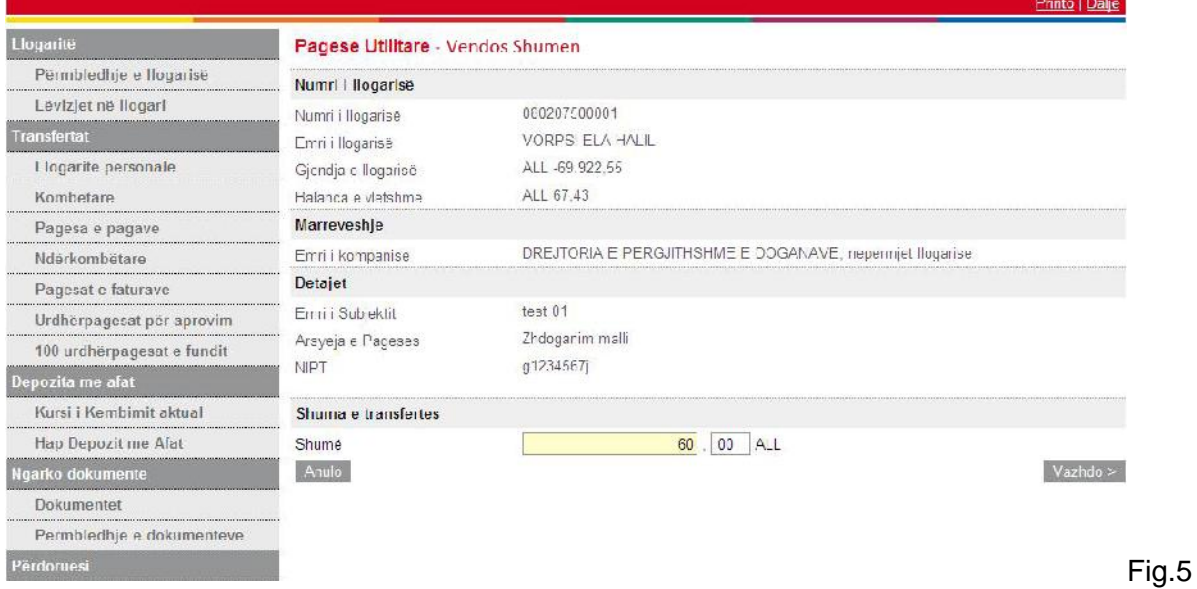

*\*Kujdes! Të dhënat e transfertës duhet të jenë të sakta. Mos regjistrimi ose pasaktësia e NIPT, Emrit të klientit si dhe tipin e detyrimit doganor si Arsye e pagesës, mund të jetë shkak i anullimit të pagesës nga Drejtoria e Doganës.*

Pasi të siguroheni mbi të dhënat e plotësuara atëherë do të vazhdohet me hapin e fundit

- 9. Shkruani numrin e Gjeneruesit të Kodeve në fushën "**Kodi shifror**".
- 10. Nëse i gjithë informacioni është i saktë, klikoni "**Përfundo**" për të përfunduar transfertën si më poshtë në Fig.6

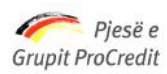

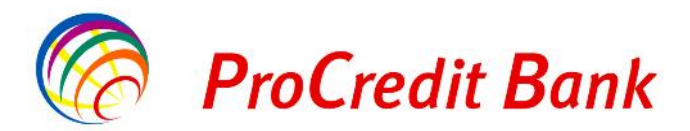

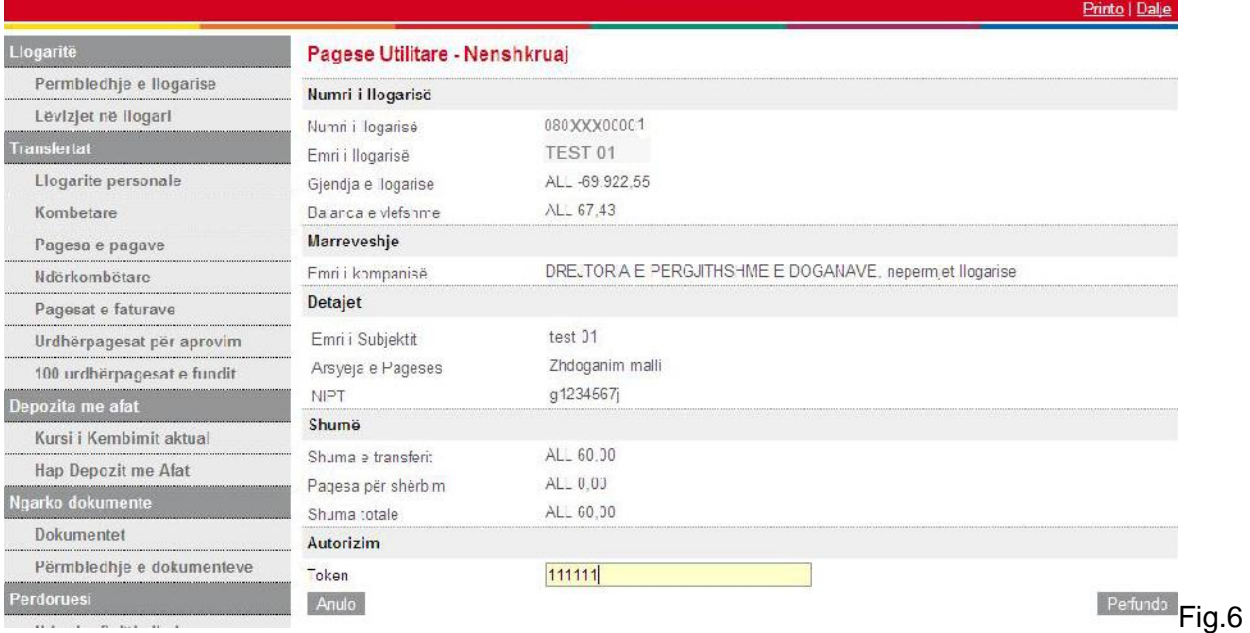

Menjëherë me përfundimin e pagesës, Banka transmeton në kohë reale informacionin për pagesat e kryera te Programi Dogana Online. Sistemi i doganave do të kontrollojë saktësinë e informacionit të pagesës dhe do të konfirmojë brenda ditës në një interval të caktuar kohe nëse pagesa është realizuar saktë ose jo. Nëse një pagesë nuk rezulton e regjistruar saktë ajo anullohet.

### *E rëndësishme:*

*Banka nuk mban përgjegjësi për saktësinë e të dhënave që deklaron klienti (NIPT i klientit). Mbështetur në konfirmimin nga sistemi i doganave, Banka rezervon të drejtën e anullimit të transfertës brenda të njejtës dite pune, nëse Drejtoria e Doganave dërgon mesazh për anullim pagese. Banka do t'ju njoftojë nëse pagesa juaj është anulluar nga dogana dhe detyrimisht do të anullohet dhe në sistemin e bankës.*

*Ju kujtojmë të përditësoni kontaktet që keni depozituar në Bankë në mënyrë që të mos ketë pengesa në komunikim dhe vonesa në proçesimin e urdhërave tuaj, si dhe ju ftojmë të kontaktoni me punonjësit në degën tonë më të afërt për çdo informacion më të detajuar rreth*

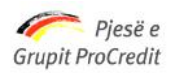

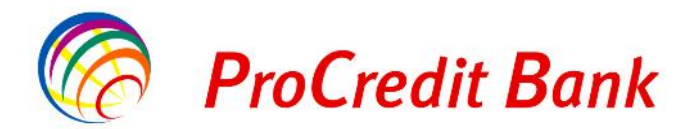

*Banka ProCredit sha, Rr. "Dritan Hoxha", Tiranë, Shqipëri. pagesave të detyrimeve doganore nëpërmjet E-banking ose të na shkruani në adresën: informacion@procreditbank.com.al*

Ju faleminderit për besimin tuaj në Bankën tonë!